# Um sniffer de rede com interface GTK2 **Controle de Tráfego**

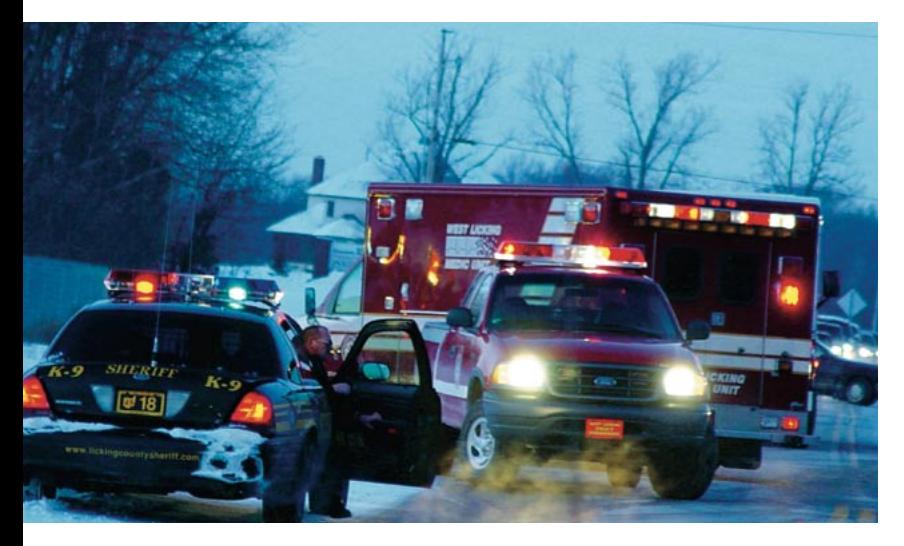

O construtor de interfaces gráficas Glade traz o poder e a facilidade do arrastar-e-soltar à montagem de GUIs. Scripts em Perl podem interpretar os arquivos XML descritores de interface em tempo de execução. Como exemplo, vamos fabricar um sniffer de redes com uma interface bem bonitinha. POR MICHAEL SCHILLI

e você precisa saber quem está "logado" em sua rede local e prefere uma interface GTK2 para visualizar a informação, o script capture.pl é tudo o que seu médico reco-

mendou. Ele usa um módulo do CPAN chamado Net::Pcap (mais informações em  $[1]$ ) para farejar o tráfego em cabos ou redes sem fio, decodificar os pacotes capturados, determinar se remetente  $\Omega$ pertence à rede local e mostra o número IP em um widget de exibição de texto (figura 1).

O script mostra os resultados mais recentes no topo da lista.

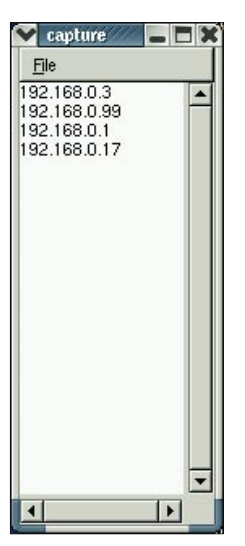

Figura 1: O programa GTK2 capture.pl mostra em uma lista todos os computadores ativos na rede local.

atualizada dinamicamente. O menu File possui uma opção Reset que permite excluir os endereços da lista, além da tradicional opção para sair (Quit) do programa.

# **GUI baseada em** diretivas XML

O script não usa instruções diretas no próprio código para definir sua interface gráfica. Em vez disso, interpreta um arquivo descritor em XML no momento em que foi chamado pelo usuário - o termo consagrado é "em tempo de execução". Para criar a interface, os programadores podem usar o Glade 2, disponível em [2]. Depois de interpretar o arquivo descritor, o programa capture.pl monta a interface na tela e espera por eventos - como o clique de um mouse, por exemplo.

A maioria dos construtores de interfaces gráficas têm uma abordagem diferente para o problema. Normalmente, o projetista da interface arrasta com o mouse objetos chamados widgets (botões, barras de rolagem, áreas de texto) e os posiciona na janela do futuro aplicativo. Depois, define os eventos que são disparados pelos objetos. Depois disso, o construtor de interfaces converte os resultados em código-fonte na linguagem definida pelo programador  $(C/C++$ , Java, Python...), deixando o arremate final por conta do desenvolvedor. Infelizmente, depois de "arrematado", os construtores de GUI são incapazes de ler novamente o código.

O Glade pode ser usado das duas formas: tanto gera um código em C como

um arquivo descritor em XML, que pode ser interpretado por um programa que utilize a biblioteca Libglade. Para programas em Perl, o módulo CPAN Gtk2::GladeXML faz a ligação entre a linguagem Perl e a biblioteca.

A figura 2 mostra o Glade em ação. A janela principal é mostrada na parte superior esquerda. Neste screenshot temos a criação de um novo projeto. A barra de ferramentas na parte inferior contém uma coleção de widgets; o

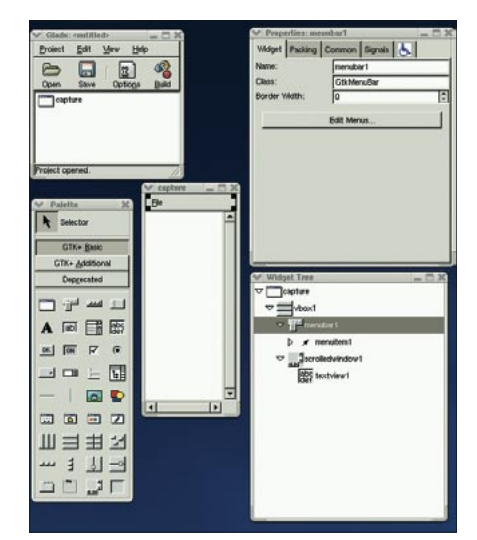

Figura 2: é possível usar o Glade como ferramenta para construir interfaces gráficas sem complicação. Os resultados são armazenados em um arquivo descritor XML.

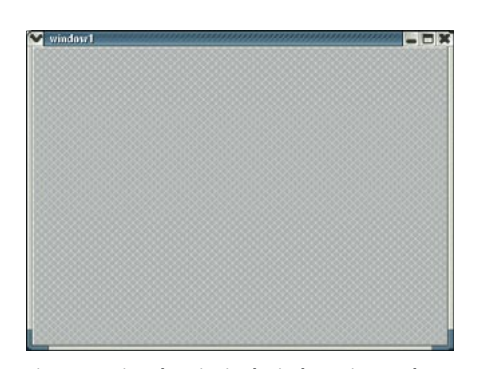

Figura 3: A janela principal, ainda vazia, sendo montada no Glade. Nela, colocaremos os widgets apropriados.

programa que está sendo construído é mostrado no centro. Na parte superior direita podemos alterar os atributos do widget (nome, tamanho, interação com o usuário, sinais). Abaixo da caixa de propriedades há uma visão hierárquica em forma de árvore com os widgets disponíveis para o programa que está sendo montado.

Para criar uma nova GUI, clique no ícone de tela principal na barra de ferramentas (é o botão com as listas azuis). Isso cria uma janela vazia, como vemos na figura 3. Um novo contêiner do tipo Vbox cria uma barra de menus na parte superior da janela e uma área de texto no centro. Para inserir mais widgets, clique no ícone apropriado e depois na janela que está sendo construída.

Ainda falta um menu, uma janela "rolante" e a caixa de texto. A figura 4 mostra a janela do aplicativo, já próxima do polimento final. Há muitos menus inúteis para um programa tão simplório como o capture.pl, mas a opção Edit Menus na janela de propriedades faz surgir uma caixa de diálogo em que podemos nos livrar de todos eles (figura 5).

Quaisquer outras modificações são muito simples. Por exemplo, o tamanho da janela principal de capture.pl é

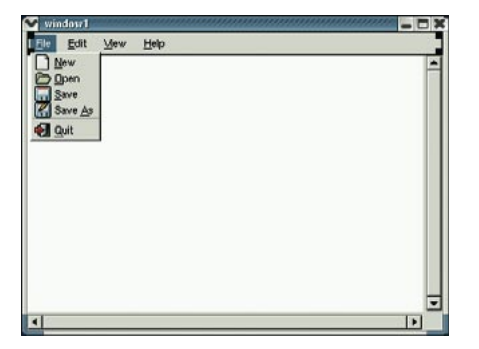

Figura 4: Estamos quase lá. Basta se livrar dos menus supérfluos...

de 300 pixels de comprimento por 120 pixels de largura. Podemos verificar isso (e alterar, se necessário) pela janela de propriedades.

O próximo passo é clicar no botão Save na janela principal do Glade e informar o nome do projeto, capture, para gravar os arquivos: capture.glade e capture.pglade. Nós realmente não precisamos do segundo arquivo, mas o primeiro contém o descritor XML para a interface que acabamos de criar.

O script *capture.pl* interpreta o arquivo XML na linha 27 quando o construtor Gtk2::GladeXML é chamado. O arquivo XML contém definições e atributos individuais para cada widget, bem como sua posição relativa na janela do programa. Por exemplo, a descrição XML do widget de texto possui as seguintes propriedades:

```
<property name=2
"editable">False</property>2
<property name="cursor_visible">
</property>
```
Em nosso exemplo, o programador criou, usando apenas o mouse, um widget não editável com cursor invisível. As duas linhas de código a seguir teriam efeito idêntico:

```
$text
>set editable(0):
$text->set_cursor_visible(0);
```
#### **Sinais**

O método signal\_autoconnect\_all na linha 56 define a porção dinâmica da GUI. Associando os widgets no descritor XML com sinais predefinidos, como on quit1 activate (o equivalente a selecionar o menu File | Quit com o mouse) e on\_reset1\_activate (o mesmo com File Reset), podemos ligá-los a rotinas em Perl apropriadas.

Os nomes foram automaticamente definidos pelo Glade (figura 5). Se preferir, é possível editá-los no campo de propriedades do Glade. Na linha 67, capture.pl inicia a rotina principal  $main()$ ; se tudo estiver certo, a interface desenhada deve surgir na tela, encorajando o usuário a clicar em algo.

### Uma viagem sem solavancos

O ato de "escarafunchar" uma rede requer um certo poder de processa-

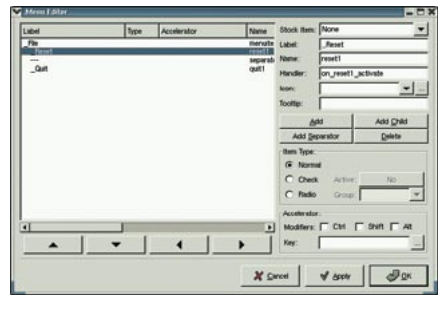

Figura 5: ...usando o editor de menus. Fácil, não?

mento, o que significa que a CPU talvez não consiga atualizar os dados na interface "ao vivo". Congelamentos momentâneos e "soluços" não são, nem de longe, aceitáveis. Para responder prontamente à interação do usuário ao mesmo tempo em que usa e abusa do módulo Net:: Pcap, o programa capture. pl usa a função fork() para criar um processo-filho na linha 35. O processopai cuida da interface com o usuário enquanto o processo-filho examina diligentemente os pacotes que passam para lá e para cá na rede.

Antes do *fork*(), um *pipe*() é chamado para criar uma linha de comunicação entre os processos pai e filho. Quando um processo filho descobre um novo IP na rede, usa o WRITEHANDLE para enviar a informação ao pai, que usa o READHANDLE para pegar a mensagem do outro lado.

Para que a GUI ignore o pipe até que alguma coisa aconteça, bem como para obedecer ao controle do usuário sobre a interface, a linha 76 de nosso programa possui um watch:

```
Glib::IO->add_watch2
(fileno(READHANDLE), 'in', 2
\&watch callback);
```
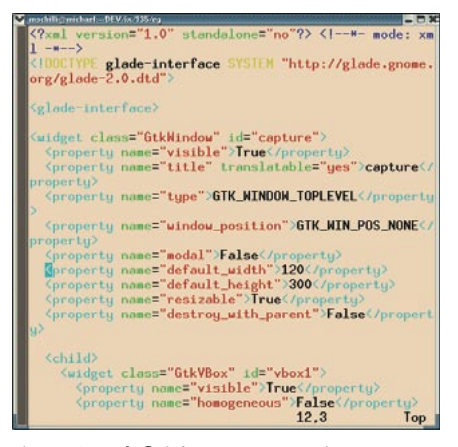

Figura 6: As definições XML no arquivo capture. glade, criadas pelo Glade.

Ele chama a função de retorno definida na linha 84 (watch\_callback) sempre que algum dado chegar a READ-HANDLE. O GTK2 é baseado na biblioteca Glib e é, portanto, capaz de acessar os serviços de baixo nível que a biblioteca oferece. A função add\_watch() espera um descritor de arquivos em vez de um handle, portanto precisaremos uma chamada à função fileno() do Perl para converter o READHANDLE.

## No escritório do sabujo

O módulo Net:: Pcap é uma interface para a biblioteca libpcap. Ela lê quaisquer pacotes que estejam trafegando na rede para, imediatamente, analisar e filtrar os pacotes em altíssima velocidade de acordo com critérios previamente definidos. Programas como o Ethereal são baseados na libpcap.

A função snooper() na linha 107 consulta a primeira interface de rede ativa (tipicamente eth0) usando a função Net:: Pcap::lookupdev. A chamada a Net::Pcap:: lookupnet identifica, então, o endereço e a máscara de rede correspondente.

Net::Pcap::open\_live(), na linha 125, inicia uma captura de tráfego e registra até 1024 bytes por pacote para análise posterior. Como o terceiro parâmetro é 1, a função coloca a interface de rede em modo promíscuo, ou seja, ordena à placa de rede que registre qualquer pacote que ela veja, não apenas os pacotes destinados a ela. O quarto parâmetro, -1, indica que não precisaremos de um tempo de espera (timeout). Caso queiramos um timeout, o valor indicado será o tempo em milissegundos.

A função Net:: Pcap:: loop na linha 105 pula para um loop que executa a função de callback apropriada, snooper\_callback(), sempre que encontrar um pacote. O segundo parâmetro, -1, faz com que o programa "fareje" a rede indefinidamente em vez de parar depois de acumular um certo número de pacotes.

O último parâmetro na chamada a Net:: Pcap:: loop é uma referência a uma matriz de dados úteis, repassados a snooper callback() como primeiro parâmetro a cada execução da função. A matriz contém três valores, [\$fd, \$addr, \$netmask], um descritor de arquivos \$fd - que será enviado através do pipe ao processo-pai - e o endereço e máscara de rede previamente detectados.

#### Análise dos pacotes

Na linha 128, Net:: Pcap:: loop salta para um loop perpétuo, que chama a função snooper\_callback() para cada pacote capturado e passa a ela os dados do cabeçalho e do payload. Dentro de snooper\_callback(), a função NetPacket::Ethernet::strip extrai a informação Ethernet do pacote, enquanto NetPacket::IP->decode() lida com a camada IP e retorna a referência em um hash, que armazena o endereço IP de origem em src\_ip.

inet\_aton(), função presente no módulo Socket, converte a string formatada como "AA.BB.CC.DD" em um formato binário. Os valores do endereço e da máscara de rede (\$addr e \$netmask, respectivamente), detectados previamente, são armazenados no formato binário nativo do processador (Big Endian ou Little Endian). A chamada à funcão pack na linha 154 do programa converte-os ao formato de rede independente do processador.

Depois disso, a função capture.pl verifica se o endereço IP \$ip pertence à rede indicada pela variável \$network\_ addr, comparando os valores em (\$ip & \$mask) com o endereço de rede em \$network addr. Esta condição é satisfeita para pacotes vindos da rede (ou subrede) à qual pertence o computador que está rodando o programa. A função syswrite() na linha 156 envia o endereço IP capturado para o processo pai sem usar buffers.

A mensagem atravessa o duto, definido na linha 31, e dispara um evento (graças ao "observador" definido na linha 76) que chama a função watch\_callback() no processo pai. A matriz global @IPS, que contém todos os IPs conhecidos, é atualizada nesse momento. IPs identificados há pouco tempo não são armazenados instantaneamente no hash %IPS: a função unshift() os envia para o início de uma matriz (chamada @IPS), que determina a ordem de exibição. A linha 81 cria uma cadeia de caracteres contendo todos os enderecos IP conhecidos até então, um em cada linha. Na linha 99, a função usa essa cadeia de caracteres para atuar o widget de exibição de texto.

#### Instalação

Como nosso pequeno programa usa uma interface gráfica baseada no GTK2, precisa de um bom punhado de módulos Perl. Alguns dos mais importantes são: ExtUtils::Depends, ExtUtils::PkgConfig, Glib, Gtk2, Gtk2::GladeXML, Net:: Pcap, e NetPacket. A maneira mais fácil de instalá-los é usar um shell CPAN, mas algumas modificações "à unha" são necessárias. Se a biblioteca libglade não estiver instalada em sua máquina, dê uma passada em [3] e baixe-a. O montador de interfaces Glade está disponível em [2].

Durante a instalação de Net:: Pcap certifique-se de iniciar a fase de testes (make test) como usuário root, mesmo que a instalação propriamente dita não precise de privilégios de superusuário. Se mesmo assim uma mensagem de erro insistir em aparecer, tente emitir manualmente o comando *make install* no diretório de compilação do módulo.

Antes de executar o programa, os usuários devem se certificar de que a definição XML da interface gráfica está realmente gravada no arquivo capture. glade. Se preferir colocar todos os seus ovos no mesmo cesto, pode modificar a linha 27 e ter tudo dentro de capture.pl:

my  $x = \text{join}$  "\n", <DATA>; my  $q = Gtk2::GladeXML->Z$ new\_from\_buffer(\$xml);

Depois copie o conteúdo de capture. glade para uma seção DATA no final do arquivo capture.pl:

 $#$  ... Fim do arquivo capture.pl DATA  $\langle ? \times m \rangle$  version="1.0" ... <! DOCTYPE glade-interface ...

## **INFORMACÕES**

[1] Monitoramento de redes com o módulo Perl Net::Pcap: Robert Casey: "Monitoring Network Traffic with Net::Pcap", The Perl Journal 7/2004, página 6.

[2] Site oficial do Glade: http://glade.gnome.org

[3] Código fonte da biblioteca libglade: http://ftp.gnome.org/pub/GNOME/sources/libglade

Como a placa de rede será colocada em modo promíscuo, é necessário executar o programa capture. pl como root.

O construtor de interfaces gráficas Glade oferece um poder enorme para a criação de GUIs complexas e atraentes. Os recursos de arrastar-e-soltar e WYSIWYG tornam brincadeira de criança uma tarefa que, da maneira tradicional, seria horrivelmente demorada. A representação XML, que independe de plataforma, é muito elegante e enxuta. Sua maior vantagem é reti-

rar do programa principal o código relativo à construção da interface gráfica na tela, normalmente estático, volumoso e desajeitado. Isso permite que os desenvolvedores se concentrem em aspectos mais dinâmicos da lógica do programa.

#### Listagem 1: capture.pl

001 #!/usr/bin/perl 003 # capture -- Gtk2 GUI  $004 \#$ observing the network 005 # Mike Schilli, 2004 006 # (m@perlmeister.com) 008 use warnings;  $009$  use strict: 010 011 use Gtk2 -init: 012 use Gtk2::GladeXML: 013 use Glib: 014 use Net:: Pcap; 015 use NetPacket::IP: 016 use NetPacket:: Ethernet; 017 use Socket;  $018$ 019 our @IPS =  $()$ ; 020 our %IPS =  $()$ ;  $021$ 022 die "You need to be root.\n"  $023$  if  $\frac{1}{2}$  = 0:  $024$ 025 # Load GUI XML description  $026$  my  $$q =$  $027$  $Gtk2::GladeXML->new(2)$  $028$ 'capture.glade');  $029$ 030 # Child/Parent comm pipe 031 pipe READHANDLE, WRITEHANDLEZ 032 or die "Cannot open pipe";  $033$  $034 \#$  Fork off a child 035 our  $$pid = fork()$ ; 036 die "failed to fork"2 037 unless defined \$pid:  $038$ 039 if  $(\$pid == 0)$  {  $040$ # Child, never returns  $041$ snooper(\\*WRITEHANDLE);  $042$ }  $043$  $044$ # Parent, init text window 045 my  $$buf =$ Gtk2::TextBuffer->new():  $046$  $047$ 048 \$buf->set\_text(  $049$ "No activity yet.\n");  $050$ 051 my \$text =  $g - \sqrt{g}t_w$  idget( $\triangleright$ 052 'textview1'): 053

```
054 $text->set_buffer($buf);
055
056 $q->signal autoconnect all\mathbf{z}057
       on quit1 activate \Rightarrow 2
058
          sub{
059060# Stop snooper
061
            kill('KILL', $pid);
062wait():
063
            Gtk2->main_quit;
064
          \mathcal{E}065066on reset1 activate \Rightarrow 2
067
          sub {
068
069
            # Reset display
070@IPS = ();
            %IPS = ():
071072$buf->set_text("");
073\cdot074 ):
075
076 Glib::10-\lambdaadd watch(\trianglerightfileno(READHANDLE), 'in', 2
077078\&watch callback);
079080 # Enter main loop
081 Gtk2->main();
082084 sub watch callback {
chomp(my \sin = 2086
087
            \langleRFADHANDIF>):
088
089
      # Register IP if unknown
      unshift @IPS, $ip unless<sup>2</sup>
090091
          exists $IPS{$ip};
092
093
      $IPS${}$ip}_{++:
094
      my \text{flex} = "";
095
096
097
      $text := "$_\n" for @IPS;
098
099
      $buf->set text($text):
100101
      # Return true to
102# keep watch
1031:104 }
105
```

```
107 sub snooper {
109my( $ f d ) = \omega :
110111
      my($err, $addr, $netmask);
112113mv $dev =
114
        Net::Pcap::lookupdev(2)115
           \Serr:116
117
      if(Net::Pcap::lookupnet(2)118$dev. \$addr.2
119
            \$netmask, \$err)) 2
120
      \left\{ \right.die "lookupnet on " .2
            "$dev failed";
121
122
      \left\{ \right\}123
124
      my \text{Sobject} =
125
        Net::Pcap::open\_live(\blacktriangleright$dev, 1024, 1, -1, 2126127
          \setminus$err):
128
      Net::Pcap::loop(\mathbf{2})129
        $object. -1, 2130\&snooper callback.2
131
        「$fd. $addr. $netmask]2
132
      ):
133.1134
136 sub snooper_callback {
138
      my($user_data, $header, 2
139
          $packet) = @;
140my($fd, $addr,2
141142
         $nethask) = @$user_data;143144
      my $edata =\mathbb{Z}145
       NetPacket::Ethernet::strip
146
        ($packet);
147
148
      my \sin = 2NetPacket::IP->decode(Z
149
150$edata:
151
152if((inet aton(\overline{z})
153\piip->{src ip}) & \mathbb{Z}154
          pack('N', $netmask)) eq2
            pack('N'. $addr))\{z\}155156
        syswrite($fd.2
157
               "$ip->{src_ip}\n");
158
      \overline{\phantom{a}}159 }
```